## 製品登録の手順

High Resolution ユーザーページでは、製品のインストールや各種設定方法など、製 品購入後のテクニカルサポートを承っています。

サポートをご利用頂く前に、下記の手順を参照し、ご購入製品の登録作業を行ってく ださい。

- 1. ユーザーページ[にログインし](https://h-resolution.force.com/s/login/)ます。
- 2. 登録製品のタブをクリックし、「登録製品新規作成」をクリックします。

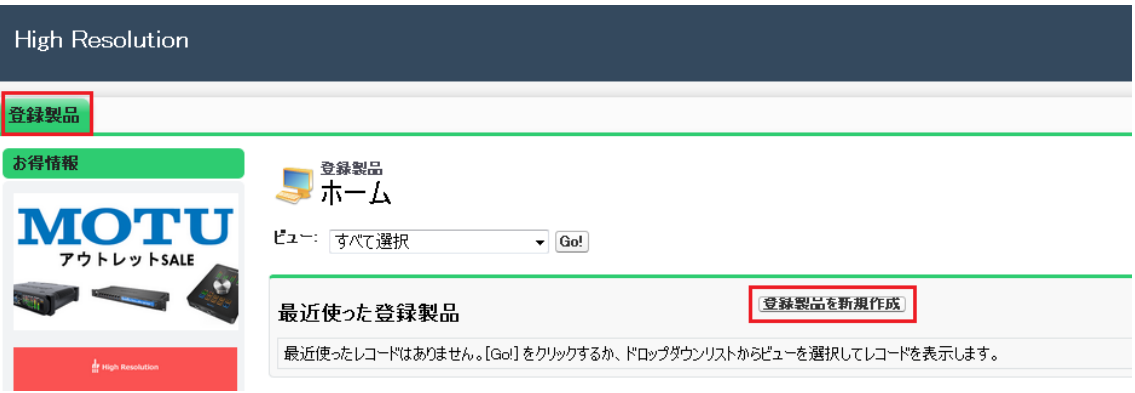

3. 各入力フォームに必要事項を入力していきます。入力後、「保存」ボタンをクリック してください。

・ユーザー:自動で入力されるので修正は不要です。

・メーカー:登録製品のメーカー名をお選びください。

・製品:入力フォーム横の虫眼鏡アイコンをクリックし、リスト内から登録製品名をお選 びください。

・シリアル番号:製品のシリアル番号を入力してください。

・購入店、店舗名、出品店舗名:製品を購入した購入店、店舗名、通信販売にて製品 を購入された場合は、出品店舗名をメニュー内よりお選びください。

・購入日:製品の購入日をご入力ください。

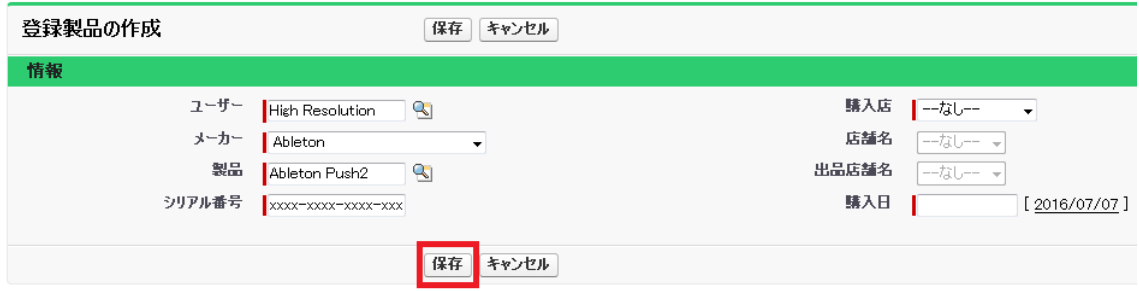

4. 製品登録が完了致しました。登録内容を確認後、ご登録頂きましたメールアドレ ス宛に登録確認のメールが送信されますので、今しばらくお待ちください。(ユー ザーページの更新完了までに少し時間がかかる場合がございます。)